## **CInceHub** support

### System and Custom locales

Last Modified on Oct 1, 2019

A locale is a collection of settings that define the Customer interface language and the date/time formats of your pages. A locale defines every line of text on your Booking pages, including instructions, tooltips, buttons, and more.

You can use System locales provided out of the box or create Custom locales, which allow you to edit Customer interface text. System and Custom locales are managed in the [Localization](http://help.oncehub.com/help/the-localization-editor) editor, and can be applied to [Booking](http://help.oncehub.com/help/introduction-to-booking-pages) pages and Master pages.

In this article, you'll learn about the differences between System locales and Custom locales.

In this article:

- [System](http://help.oncehub.com/#system-locales) locales
- [Custom](http://help.oncehub.com/#custom-locales) locales
- [Comparison](http://help.oncehub.com/#comparison-of-system-and-custom-locales) of System and Custom locales

#### System locales

Every account is created with the following seven **System locales** out-of-the-box:

- English (US)
- English (UK)
- French
- German
- Spanish
- Portuguese (Brazil)
- Dutch

Each System locale comes with its own set of language-appropriate and culture-appropriate Dynamic values which are automatically translated when viewed by the Customer.

#### Custom locales

You can create **Custom locales** which allow for both date/time format modification and [Customer](http://help.oncehub.com/help/editing-customer-interface-text) interface text editing. Custom locales are created by duplicating an existing locale.

Custom locales enable you to modify any [Customer](http://help.oncehub.com/help/editing-customer-interface-text) interface text. All texts are editable and can be found by using the browser search function (Ctrl + F on Windows or ⌘ + F on Mac). Find the string in **English text** in the left column and edit the translation of it in the right column according to the selected locale (Figure 1).

# **CInceHub** support

#### General <a>[1]</a> Example

Important: Text in double square brackets [[]] is dynamic. It can be moved but should not be modified. Learn more

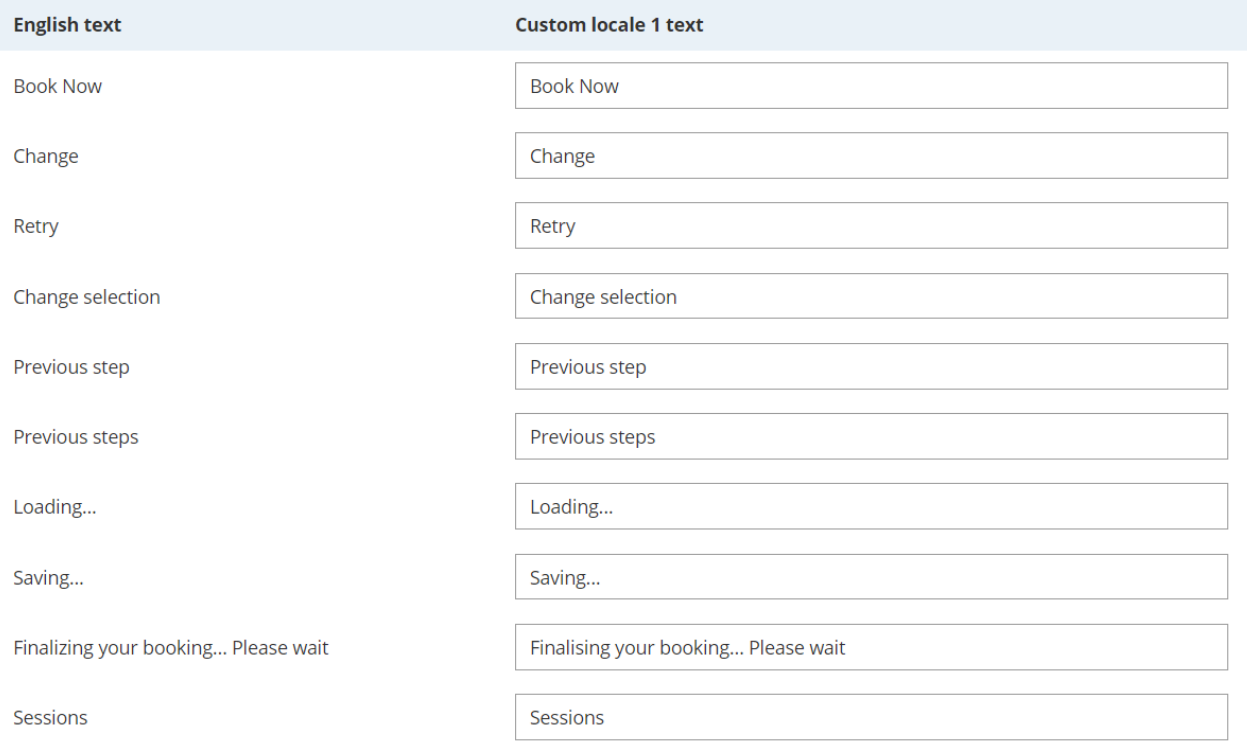

*Figure 1: General section of the Localization editor*

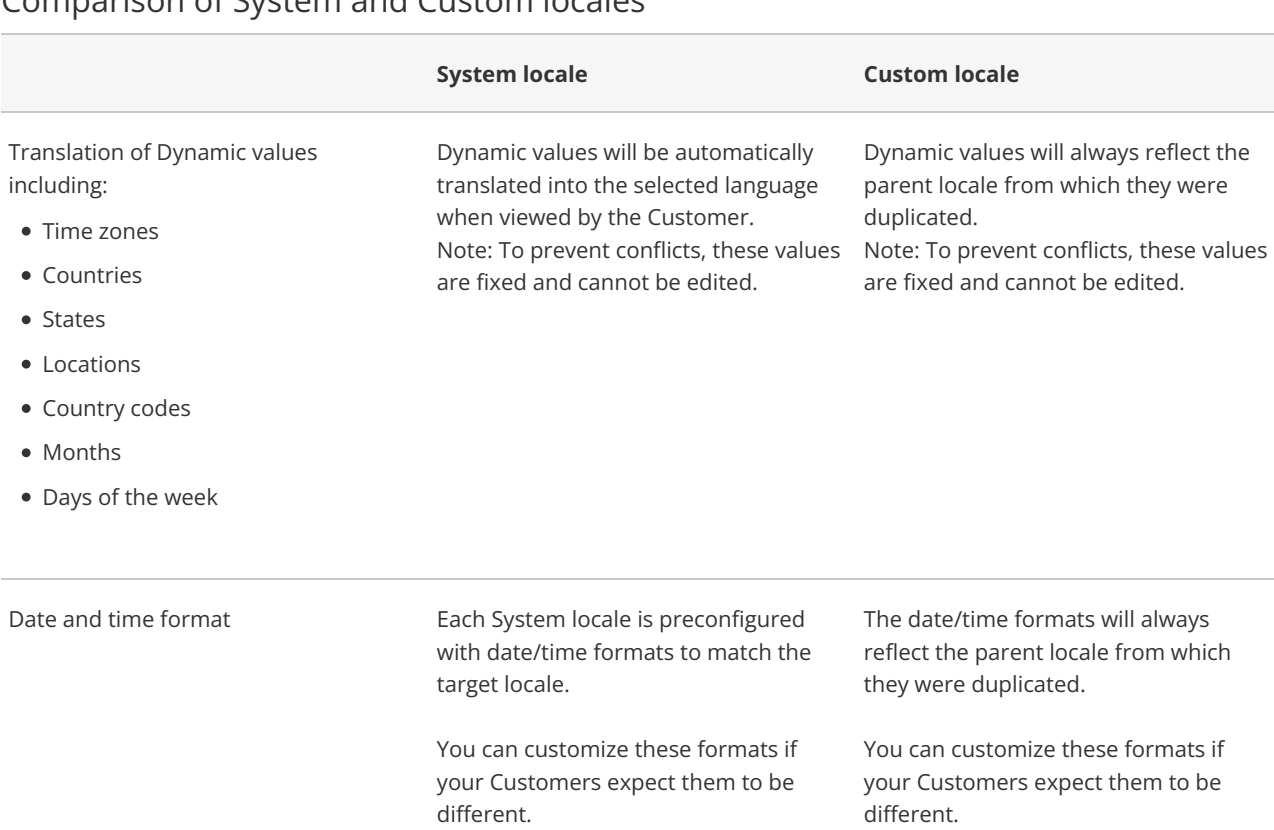

### Comparison of System and Custom locales

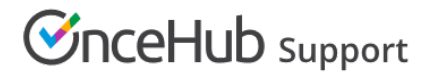

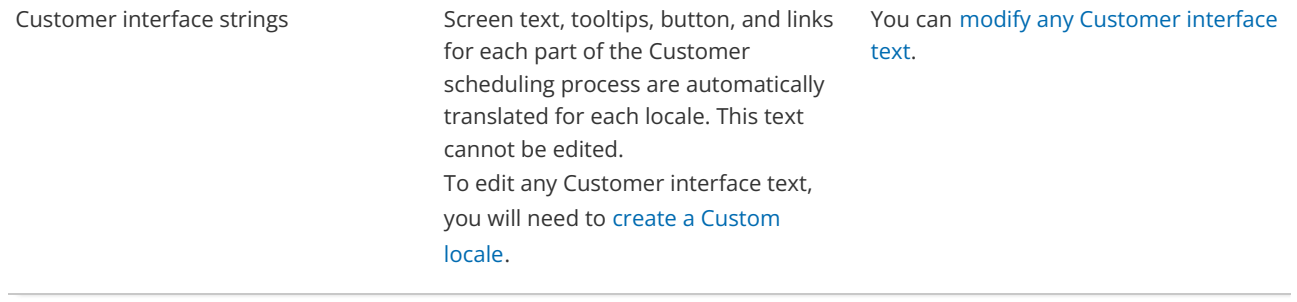